#### L'approccio di SPIP alla creazione dei modelli

- **SPIP** adotta un semplice linguaggio di impaginazione che consente di poter creare modelli di elevata complessità senza conoscenze specifiche di PHP o SQL, innalzando la curva di apprendimento ad un livello accettabile dalla maggior parte dei webmaster
- I modelli sono riutilizzati per tutti gli elementi (articoli, rubriche, brevi) del sito.
- SPIP adotta un sistema di cache che consente di abbattere il carico di lavoro sul server e permette al sito di essere raggiungibile anche in caso di blocco del server mySQL

# Il funzionamento della cache

Due file per ogni modello: un file PHP ed uno HTML

- 2. Il file PHP ha il compito di selezionare il file HTML corrispondente e di determinarne la durata in cache
- 3. Il file HTML contiene il modello vero e proprio

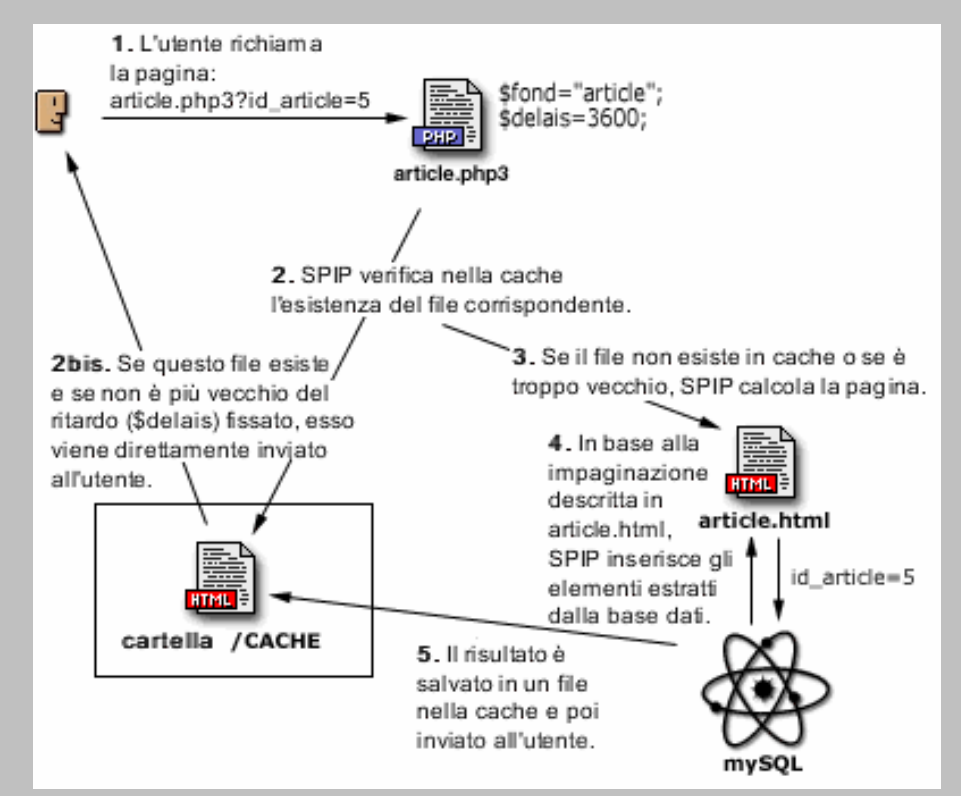

# Il contenuto del file PHP

Il file PHP è estremamente semplice.

Sono 2 le variabili importanti da conoscere:

- 3. \$fond, corrisponde al nome del file HTML del modello corrispondente
- 4. \$delais, la durata in secondi della pagina in cache

Ecco un esempio pratico (in rosso le parti da modificare):

```
<?php
 $fond = 'article';
$delais = 24 * 3600;
```
include ("inc-public.php3"); ?>

# Il contenuto del file HTML

Perché un altro linguaggio?

Perché è più semplice che imparare il PHP e l'SQL e perché vi farà guadagnare moltissimo tempo.

Si tratta di un linguaggio a marcatori, simile all'HTML, che ha il compito di selezionare gli elementi dal database e di inserirli nel Proprio codice HTML

#### Riutilizzare i modelli, ma non sempre

Poter creare un modello universale, adatto a più pagine, è sicuramente utile.

SPIP estende questo concetto e permette di richiamare modelli specifici per determinate rubriche o rami di rubriche.

Il modello standard delle rubriche: rubrique.html

Il modello per la rubrica 2 e le sue sottorubriche: rubrique-2.html

Il modello per la sola rubrica 2 : rubrique=2.html

# I cicli

E' l'elemento fondamentale della sintassi di **SPIP**. Affinché **SPIP** possa pubblicare il contenuto è necessario estrarre dal database dei dati. *Il ciclo ha il compito di selezionare questi dati* (una serie di articoli, rubriche etc.) *e di inserirli nel modello secondo i bisogni del webmaster*, uno alla volta, iterando tra gli elementi corrispondenti.

Inoltre il ciclo permette di *specificare una visualizzazione alternativa* nei casi in cui nessun elemento corrisponda ai criteri di selezione adottati.

(Es: Seleziona i primi 10 articoli della rubrica numero 3) <BOUCLE\_articoli(ARTICLES) {id\_rubrique=3} {0,10}>

# I segnaposti

Sappiamo che un articolo è composto da varie parti (titolo, sottotitolo, testo, etc..)

Dopo aver selezionato gli elementi attraverso il ciclo si deve specificare quali parti vogliamo pubblicare nel modello.

Il segnaposto individua, *all'interno dei cicli*, cosa debba essere pubblicato.

Es: Ciclo dei primi 10 articoli della rubrica numero 3 Per ogni articolo mostra (un segnaposto per ogni voce): Il titolo, il sottotitolo, il logo, il corpo dell'articolo <BOUCLE\_articoli(ARTICLES) {id\_rubrique=3} {0,10}> #TITRE, #SOUSTITRE, #LOGO\_ARTICLE, #TEXTE </BOUCLE\_articoli>

## La sintassi dei cicli

Sintassi semplificata (BOUCLE significa ciclo in francese):

<BOUCLE\_nome\_ciclo(TIPO\_ELEMENTO) {criterio1} {criterio 2}> Contenuto del ciclo (HTML e segnaposti) </BOUCLE\_nome\_ciclo>

Cosa è necessario scrivere?

- Il nome del ciclo
- Il tipo di elemento da selezionare (articolo, rubrica, breve)
- I criteri di selezione (i primi dieci, l'ordine di pubblicazione, la rubrica di appartenenza, etc..)
- Il contenuto del ciclo

**SPIP** elaborerà il contenuto del ciclo per ogni elemento che corrisponde ai criteri impostati

### La sintassi estesa

```
<B_nome_ciclo>
      parte opzionale prima (HTML)
<BOUCLE_nome_ciclo(TIPO_ELEMENTO) {criterio1} {criterio 2}>
      Contenuto del ciclo (HTML e segnaposti)
</BOUCLE_nome_ciclo>
      parte opzionale dopo (HTML)
</B_nome_ciclo>
      parte condizionale, nessun elemento trovato (HTML)
<//B_nome_ciclo>
```
Esempio: Mostra il titolo dei primi 10 articoli contenuti nella rubrica 3, altrimenti mostra "Nessun articolo trovato"

```
<B_articoli>
<sub>U</sub></sub>
<BOUCLE_articoli(ARTICLES) {id_rubrique=3} {0,10}>
       <li>#TITRE</li>
</BOUCLE_articoli>
</ul></B_articoli>
<strong>Nessun articolo trovato</strong>
<//B_articoli>
```
#### Il contesto dei criteri

I criteri permettono di specificare *le condizioni che gli elementi devono possedere per essere selezionati*.

Se volessimo selezionare gli articoli della rubrica corrente, dovremmo necessariamente conoscere quale essa sia. Tali informazioni vengono definite "contesto"

Le informazioni di contesto possono essere fornite da:

- l'URL es. (rubrique.php3?id\_rubrique=3) La rubrica del contesto è la numero 3
- dal contesto fornito da altri cicli
- <BOUCLE\_rubrica(RUBRIQUES) >

<BOUCLE\_articoli(ARTICLES) {id\_rubrique}>

#TITRE

</BOUCLE\_articoli>

#### </BOUCLE\_rubrica>

Il primo ciclo seleziona, una alla volta, tutte le rubriche (non è stato impostato alcun criterio di selezione). Il secondo ciclo seleziona, di volta in volta, gli articoli della rubrica presente nel contesto creato dal primo ciclo.

# La sintassi dei segnaposti

I segnaposti pubblicano le informazioni di un determinato elemento (articolo, rubrica, breve) selezionato mediante l'uso di un ciclo. I *segnaposti sono sempre preceduti dal simbolo # e sono scritti in maiuscolo.*

La sintassi semplificata: <BOUCLE\_articolo(ARTICLES) {id\_article=3}> **<sup>** $\#$ **TITRF** $<$ **/h1** $>$ </sup> <div>#SOUSTITRE</div> </BOUCLE\_articolo>

**SPIP** seleziona l'articolo numero 3 e, grazie all'uso dei segnaposti, pubblica il titolo (#TITRE) ed il sottotitolo (#SOUSTITRE)

**SPIP** quindi sostituisce al segnaposto il contenuto del campo specificato prelevandolo dai campi dell'elemento correntemente selezionato dal ciclo.

### La sintassi avanzata dei segnaposti

Molto spesso è necessario modificare il codice HTML prodotto da **SPIP** in base all'esistenza in database di un determinato campo.

```
Es:
<B_articolo>
<div class="articolo">
<BOUCLE_articolo(ARTICLES) {id_articolo}>
     #SURTITRE <br />
     #TITRE
</BOUCLE_articolo>
\langlediv></B_articolo>
```
Che succede se l'autore non ha riempito il campo "occhiello" (#SURTITRE)? SPIP inserirà nel codice un salto di linea non voluto. La sintassi estesa ci aiuta a formattare correttamente il codice HTML.

[ testo opzionale prima (#SEGNAPOSTO) testo opzionale dopo ]

#### La sintassi avanzata dei segnaposti

Riscriviamo il ciclo utilizzando la *sintassi avanzata* dei segnaposti per inserire il tag <br /> sono in caso di necessità, ovvero se il campo #SURTITRE è stato riempito.

```
<B_articolo>
<div class="articolo">
<BOUCLE_articolo(ARTICLES) {id_articolo}>
      [(\# \text{SURTITEE}) <br / > ]#TITRE
</BOUCLE_articolo>
\langlediv\rangle</B_articolo>
```
# Segnaposti non ambigui

Alcuni segnaposti sono supportati da più tipologie di cicli. Il segnaposto #TITRE può essere inserito all'interno di cicli sulle rubriche o sugli Articoli, sulle brevi etc..

In maniera predefinita un segnaposto si riferisce ai dati selezionati dal ciclo che lo contiene. *Tuttavia è sempre possibile specificare per un segnaposto il ciclo a cui si riferisce, quando esso sia diverso da quello che lo contiene*

```
La sintassi è: #_nome_ciclo:SEGNAPOSTO
```

```
<BOUCLE_rubriche(RUBRIQUES) {id_rubrique}>
  <BOUCLE_articoli(ARTICLES) {id_rubrique}>
    # rubriche:TITRE & gt; #TITRE
  </BOUCLE_articoli>
</BOUCLE_rubriche>
```
Questo ciclo mostrerà: titolo della rubrica > titolo dell'articolo

#### I filtri

*E' possibile trattare ulteriormente i dati provenienti dai segnaposto mediante l'uso di filtri*, ad esempio per mostrare una stringa in maiuscolo.

I filtri si applicano direttamente ai segnaposti in questo modo: [ testo opzionale prima (#SEGNAPOSTO filtro1|filtro2) testo opzionale dopo]

Mostrare un titolo in maiuscolo significa scrivere: [(#TITRE|majuscules)] dove majuscules è il filtro che opera la trasformazione della stringa in maiuscolo.

**SPIP** offre una vasta scelta di filtri adatti alle più comuni esigenze di impaginazione.

Alcuni filtri possono richiedere l'inserimento di parametri mediante la sintassi filtro{parametro}.

Es: ridimensionare un logo a 100 pixel di larghezza si scrive [(#LOGO\_ARTICLE|reduire\_image{100,0})]

# Quale contesto verrà usato?

Se un ciclo non è a sua volta contenuto in un altro ciclo, il suo contesto sarà quello fornito dall'URL. Viceversa il contesto del ciclo sarà quello stabilito dal ciclo che lo contiene.

Es: URL: www.miosito.it/rubrique?id\_rubrique=3 Ciclo (mostra gli articoli della rubrica indicata nel parametro id\_rubrique e, per ognuno di essi, mostra il titolo ed nome dei loro autori)

<BOUCLE\_articoli(ARTICLES) {id\_rubrique}> **il contesto è quello dato dall'URL** #TITRE <BOUCLE\_autori(AUTEURS) {id\_article}> **il contesto è quello fornito dal ciclo \_articoli** #NOM </BOUCLE\_autori> </BOUCLE\_articoli>